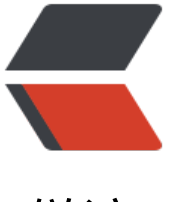

链滴

# 在 CentOS 中安装 [GitL](https://ld246.com)ab, 部署属于自己 Git 仓库

作者:sq8852161

- 原文链接:https://ld246.com/article/1566878402437
- 来源网站: [链滴](https://ld246.com/member/sq8852161)
- 许可协议:[署名-相同方式共享 4.0 国际 \(CC BY-SA 4.0\)](https://ld246.com/article/1566878402437)

GitLab是比较优秀的一款Git仓库。它有社区版和商业版。

它的社区版和商业版都是可以免费获取,并且部署的,而且可以通过源码打包的方式,进行汉化。

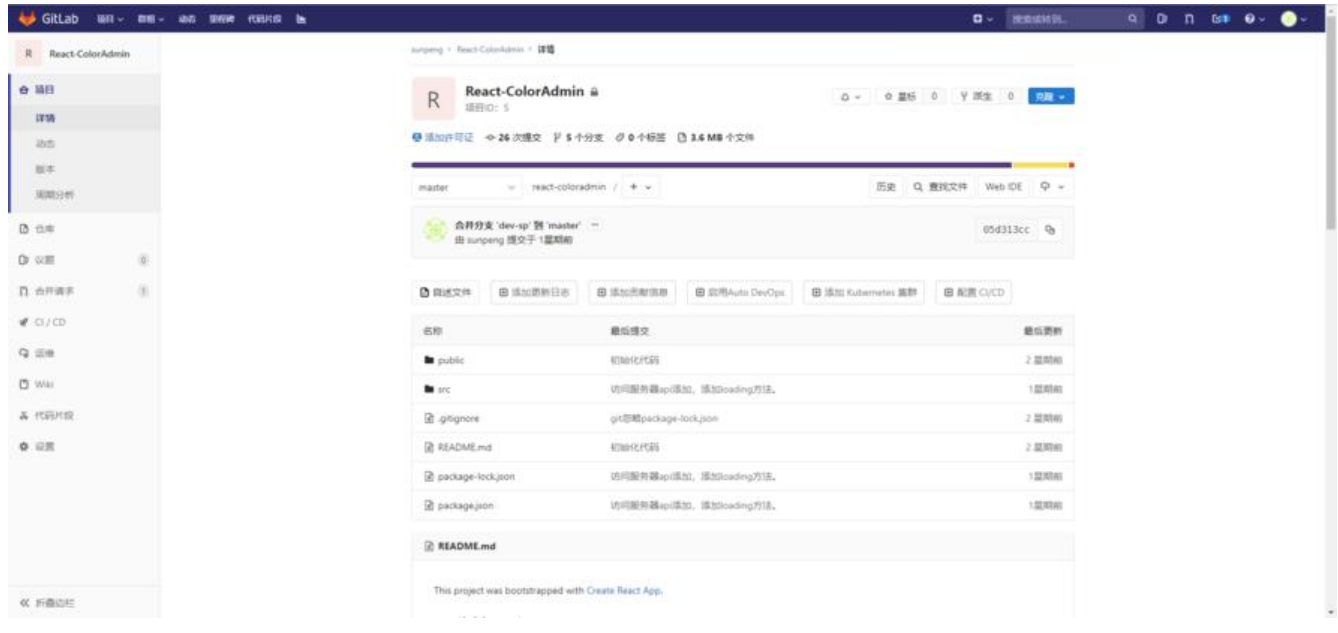

## **1. 备份本地yum源**

mv /etc/yum.repos.d/CentOS-Base.repo /etc/yum.repos.d/CentOS-Base.repo\_bak

## **2.获取阿里yum源配置文件**

wget -O /etc/yum.repos.d/CentOS-Base.repo http://mirrors.aliyun.com/repo/Centos-7.repo

## **3.更新cache**

yum makecache

## **4.查看**

yum -y update

## **CentOs7**

# **1在CentOS 7(和RedHat / Oracle / Scientific Linux 7)上,以 命令还将在系统防火墙中打开HTTP和SSH访问。**

sudo yum install -y curl policycoreutils-python openssh-server sudo systemctl enable sshd sudo systemctl start sshd sudo firewall-cmd --permanent --add-service=http sudo systemctl reload firewalld

## **2接下来,安装Postfix以发送通知电子邮件。如果要使用其他解决方**

#### **发送电子邮件,请跳过此步骤并在安装GitLab后配置外部SMTP服务** •<br>。

sudo yum install postfix sudo systemctl enable postfix sudo systemctl start postfix

## **2.添加GitLab软件包存储库并安装软件包**

添加GitLab包存储库。

curl https://packages.gitlab.com/install/repositories/gitlab/gitlab-ee/script.rpm.sh | sudo bash

接下来,安装GitLab包。

更改https://gitlab.example.com为您要访问GitLab实例的URL。安装将自动配置并启动该URL的GitL b。

对于https://URL,GitLab将自动使用Let's Encrypt请求证书,该证书需要入站HTTP访问和有效的主 名。[您也可以使用自己的证书或只](https://gitlab.example.com)使用http://。

sudo EXTERNAL\_URL="https://gitlab.example.com" yum install -y gitlab-eesudo EXTERNAL\_U  $L =$  "https://gitlab.example.com" yum install -y gitlab-ee

## **3.浏览到主机名并登录**

在您第一次访问时,您将被重定向到密码重置屏幕。提供初始管理员帐户的密码,您将被重定向回登 屏幕。使用默认帐户的用户名root登录。 密码: root

# **汉化**

### 查看版本

cat /opt/gitlab/embedded/service/gitlab-rails/VERSION \$ git clone https://gitlab.com/xhang/gitlab.git -b v10.0.0-zh

### 或者获取所有

git clone https://gitlab.com/xhang/gitlab.git \cp -r -f ./gitlab/\* /opt/gitlab/embedded/service/gitlab-rails/ (推荐)

## **完成后 在个人设置里面 Preferred language 选项选择 中文简体**

(当时在这里卡了好久,几度以为汉化不成功)

## **如果虚拟机重启后,gitlab无法打开,请**

sudo systemctl enable sshd sudo systemctl start sshd sudo firewall-cmd --permanent --add-service=http sudo systemctl reload firewalld

sudo systemctl enable postfix sudo systemctl start postfix